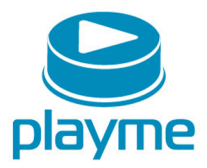

# РУКОВОДСТВО **ПОЛЬЗОВАТЕЛЯ**

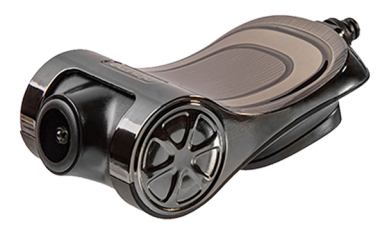

# **ENILS**

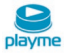

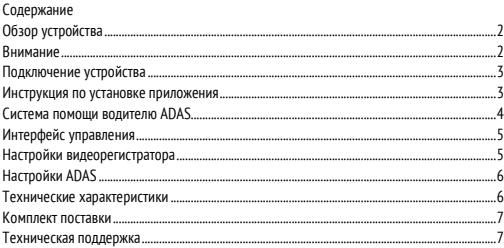

# EAC

## <span id="page-2-0"></span>| NILS

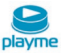

#### **Обзор устройства**

Благодарим Вас за приобретение нашего HD USB-видеорегистратора Playme NILS. В данном устройстве используется USB-интерфейс для подключения к автомобильной Android-магнитоле с большим экраном через специальное приложение. Оно позволяет осуществлять предварительный просмотр изображения с видеорегистратора в реальном времени, а также воспроизведение и управление видеозаписями. Небольшой размер, простая установка и использование, бесшовная запись видео без применения памяти автомобильной магнитолы, а также большой экран Android-магнитолы дают потрясающий эффект при эксплуатации данного видеорегистратора.

#### **Внимание**

- 1. После первого подключения устройства появится всплывающее окно с запросом разрешений USB. Playme NILS поддерживает работу только с автомагнитолами и Штатными Головными Устройствами с открытым Android, допускающими установку \*.apk файлов. (при необходимости это можно уточнить в документации на Вашу автомагнитолу или ШГУ).
- 2. Рекомендуется использовать оригинальные высокоскоростные карты памяти класса 10.
- 3. При замене или использовании новой карты памяти рекомендуется произвести полное форматирование карты памяти.
- 4. Если изображение получается нечетким, то, возможно, линза объектива недостаточно чистая. Проверьте линзу на предмет загрязнений и отпечатков пальцев. Очистите линзу мягкой салфеткой.
- 5. Если после запуска приложения невозможно перейти на экран просмотра, возможно, отсутствует соединение в USB-порте. Попробуйте повторно подключить видеорегистратор.
- 6. Причиной отсутствия автоматической записи видео или остановки записи после нажатия кнопки записи может быть неправильный формат карты памяти. Необходимо зайти в настройки и произвести форматирование карты памяти.
- 7. В случае возникновения неисправности не ремонтируйте устройство самостоятельно, а обратитесь в официальный сервисный центр Playme.

<span id="page-3-0"></span>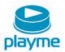

#### **Подключение устройства**

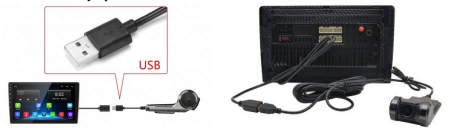

#### **Инструкция по установке приложения**

Подключите видеорегистратор к USB-порту автомобильной магнитолы. Через главное меню и диспетчер файлов выберите только что вставленный USB-накопитель и найдите на USB-накопителе файл uCarDvr.apk. Запустите файл установки приложения и в конце нажмите «Готово» или «Открыть».

Последовательность шагов установки выглядит следующим образом:

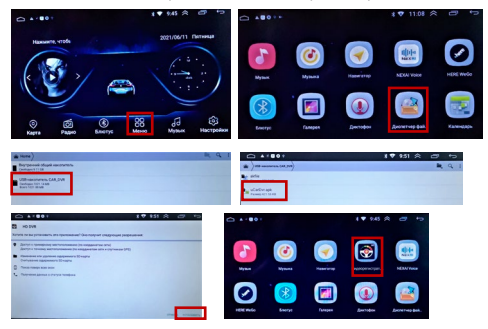

# <span id="page-4-0"></span>| NILS

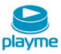

#### **Система помощи водителю ADAS**

Для функционирования системы ADAS необходимо обновить приложение HD DVR. Для этого требуется подключение Android-магнитолы к Wi-Fi сети или мобильной точке доступа. После подключения к сети нажмите «Проверить обновления» и далее следуйте соответствующим рекомендациям по обновлению приложения.

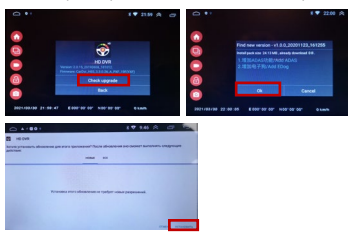

Основные функции и возможности системы ADAS:

Функция LDWS обеспечивает предупреждение водителя, когда устройство обнаруживает пересечение границы полосы движения. При пересечении разметки камера зафиксирует нарушение границ и уведомит об этом водителя (визуальное и звуковое предупреждение).

Функция FCWS обеспечивает предупреждение водителя, если устройство обнаруживает нарушение безопасной дистанции между вашим и впереди идущим транспортным средством. Устройство определяет скорость вашего транспортного средства, используя GPS, и рассчитывает безопасную дистанцию движения на основе данных о скорости. При захвате камерой впереди находящихся транспортных средств их изображение на экране обрамляется рамкой. Рядом с рамкой, в зависимости от настроек, отображается расстояние до объекта или время, за которое ваш автомобиль проедет данное расстояние при текущей скорости движения. При опасном сближении устройство уведомит водителя звуковым сигналом, что позволит предотвратить аварийную

<span id="page-5-0"></span>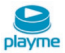

ситуацию. Функция FCWS срабатывает при скорости движения автомобиля более 20 км/час.

Функция FVSA обеспечивает звуковое предупреждение о начале движения объекта впереди. Данная функция может быть полезна, если вы стоите в пробке. Позволит не пропустить момент старта, так как контролирует движение объектов впереди автомобиля.

После началом использования системы ADAS для её корректной работы необходимо сначала произвести калибровку камеры устройства. Для этого потребуется отрегулировать на экране положение двух линий – линии горизонта и линии центра автомобиля. Время активации системы ADAS после начала движения составляет около одной минуты.

#### **Интерфейс управления**

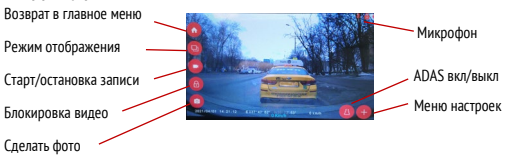

#### **Настройки видеорегистратора**

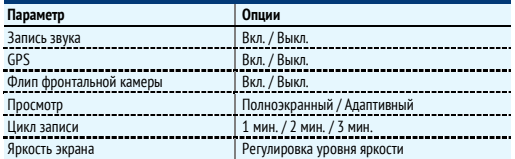

# <span id="page-6-0"></span>| NILS

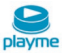

### **Настройки ADAS**

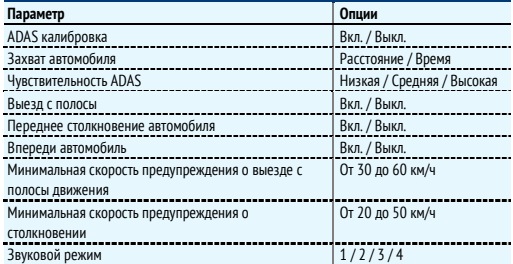

## **Технические характеристики**

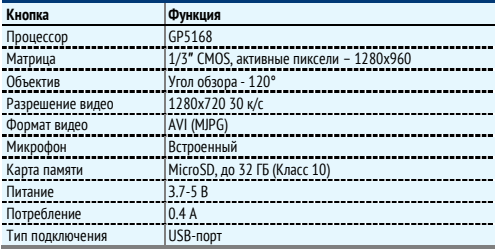

<span id="page-7-0"></span>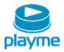

#### **Комплект поставки**

Видеорегистратор — 1 шт.

USB-кабель питания — 1 шт.

Руководство пользователя — 1 шт.

Комплект поставки устройства, его технические и функциональные характеристики могут быть изменены производителем без предварительного уведомления.

Срок службы видеорегистраторов PLAYME, установленный производителем, составляет 2 года при условии, что они эксплуатируются в строгом соответствии с данным руководством. Является технически сложным товаром в соответствии с Постановлением Правительства РФ от 10.11.2011 №924.

#### **Техническая поддержка**

Информацию о расположении авторизованных сервисных центров можно получить в местах приобретения товаров PlayMe, на сайте http://[playme-](http://playme-russia.ru/)russia.ru и по электронной почте - service[@playme-](mailto:service@playme-russia.ru)russia.ru